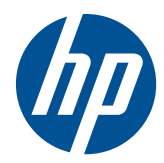

## Naslaggids voor de hardware

HP t5325/t5335 Thin Client

© Copyright 2009, 2010 Hewlett-Packard Development Company, L.P. HP behoudt zich het recht voor om zonder vooraankondiging wijzigingen aan te brengen in materialen, specificaties of accessoires.

Microsoft en Windows zijn handelsmerken van Microsoft Corporation in de Verenigde Staten en andere landen.

De garantie voor HP producten en services is vastgelegd in de garantieverklaringen bij de betreffende producten. Niets in dit document mag worden opgevat als aanvullende garantiebepaling. HP is niet aansprakelijk voor technische of andere fouten of omissies in dit materiaal.

De informatie in deze publicatie is auteursrechtelijk beschermd. Niets uit deze publicatie mag worden gekopieerd, vermenigvuldigd of vertaald in een andere taal zonder voorafgaande schriftelijke toestemming van Hewlett-Packard Company.

#### **Naslaggids voor de hardware**

HP t5325/t5335 Thin Client

Tweede editie, september 2010

Eerste editie, september 2009

Artikelnummer van dit document: 588605-332

## **Over deze handleiding**

- **WAARSCHUWING!** Als u de aanwijzingen na dit kopje niet opvolgt, kan dit leiden tot lichamelijk letsel of levensgevaar.
- △ **VOORZICHTIG:** Als u de aanwijzingen na dit kopje niet opvolgt, kan dit beschadiging van de apparatuur of verlies van gegevens tot gevolg hebben.
- **FormERKING:** Tekst die op deze manier is opgemaakt, bevat belangrijke extra informatie.

# Inhoudsopgave

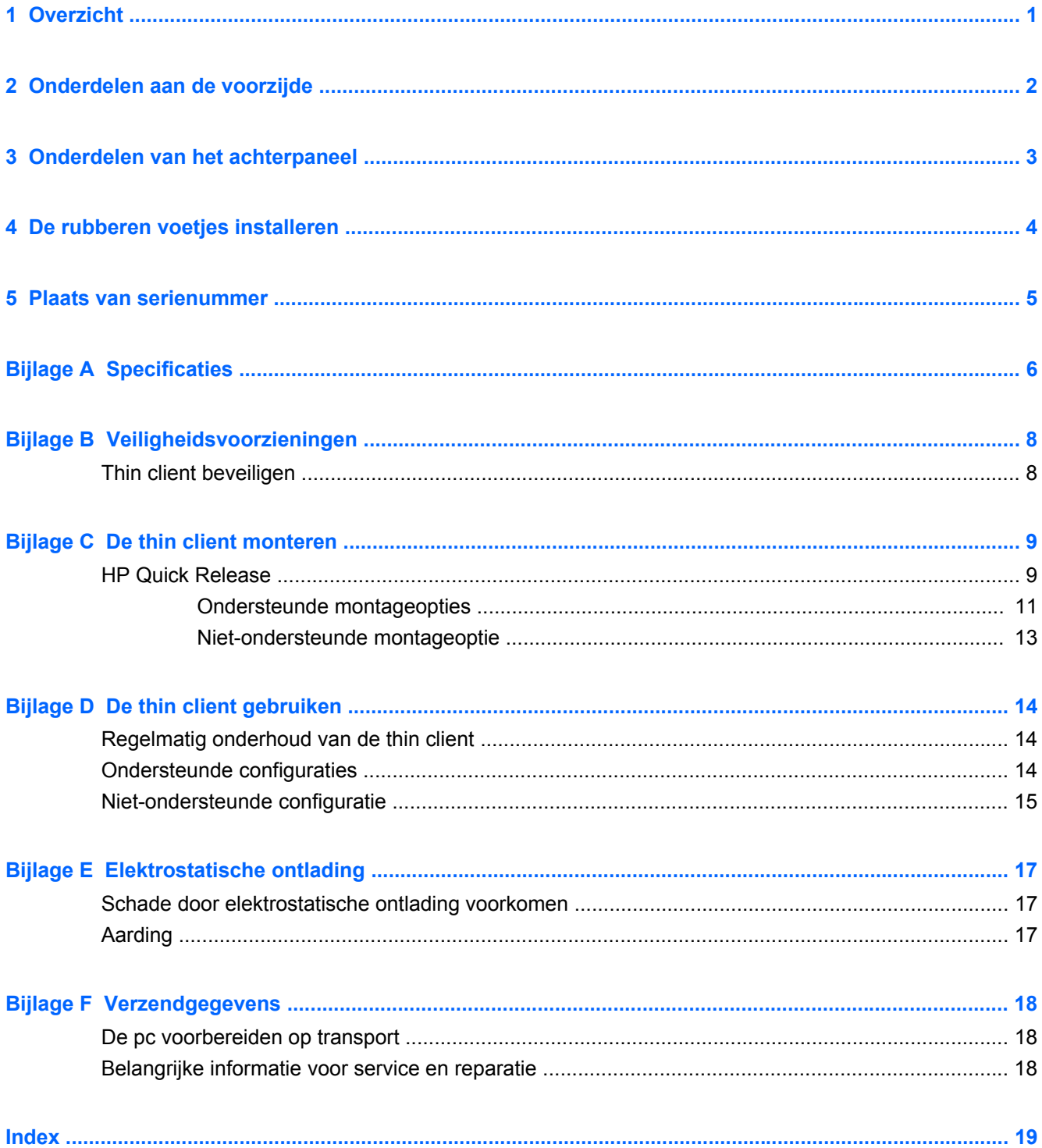

## <span id="page-6-0"></span>**1 Overzicht**

U hebt gekozen voor een HP thin client. We hopen dat u jarenlang gebruik kunt maken van onze thin clients. Wij willen u graag voorzien van bekroonde clients, die eenvoudige installatie en gemakkelijk beheer combineren met de kracht en betrouwbaarheid die u van ons verwacht.

In de volgende gedeeltes worden de voorzieningen van de thin client beschreven. Ga naar <http://www.hp.com> en zoek naar een bepaald model thin client voor een compleet overzicht van de hardware en software die in en op de computer zijn geïnstalleerd.

Alle HP thin clients hebben de volgende voorzieningen:

- geen vaste schijven of diskettedrives
- installatie van hardware in 5 minuten
- centrale installatie en beheer met HP Management Solutions

Er zijn diverse opties leverbaar voor uw thin client. Bezoek voor meer informatie over de beschikbare opties de HP-website<http://www.hp.com>en zoek naar een bepaald model thin client.

**The OPMERKING:** Mogelijk wijkt het model van uw computer af van het model in de volgende afbeeldingen.

## <span id="page-7-0"></span>**2 Onderdelen aan de voorzijde**

Ga voor meer informatie naar<http://www.hp.com>en zoek uw specifieke thin client-model om de modelspecifieke QuickSpecs te vinden.

**Afbeelding 2-1** Onderdelen op het frontpaneel

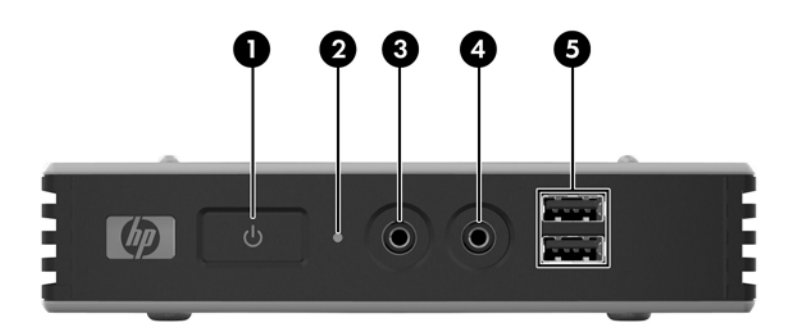

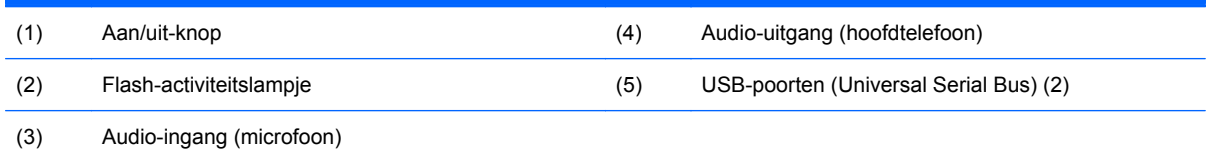

## <span id="page-8-0"></span>**3 Onderdelen van het achterpaneel**

Ga voor meer informatie naar<http://www.hp.com>en zoek uw specifieke thin client-model om de modelspecifieke QuickSpecs te vinden.

**Afbeelding 3-1** Onderdelen op het achterpaneel

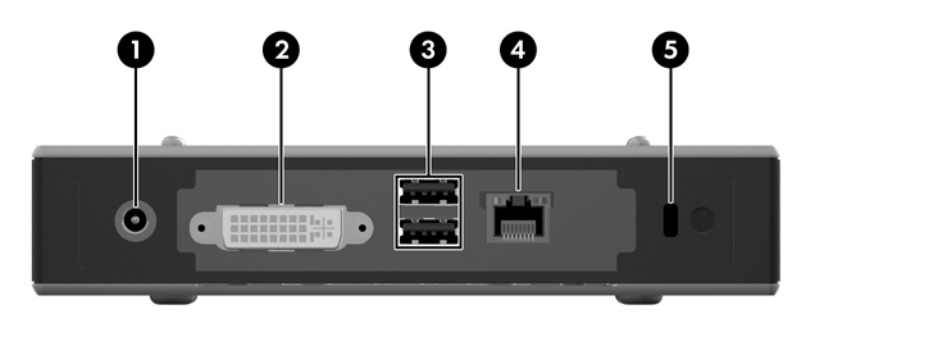

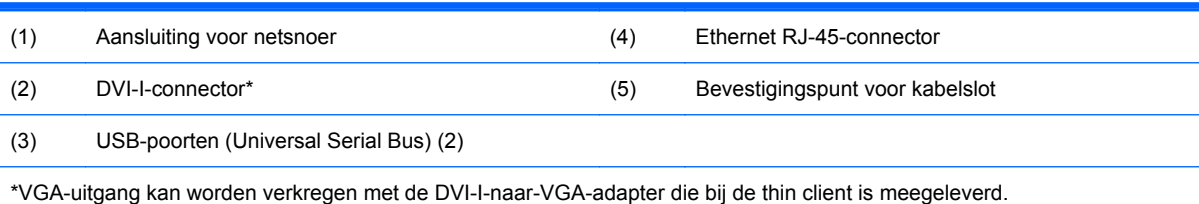

## <span id="page-9-0"></span>**4 De rubberen voetjes installeren**

De rubberen voetjes installeren:

- **1.** Haal de voetjes uit de steun.
- **2.** Breng het gat in elk voetje op gelijke hoogte met een VESA-gat op de bodem van de thin client. Druk de voet stevig naar beneden zodat hij vast op de thin client wordt bevestigd.
- **The OPMERKING:** De voetjes bieden een beschermend kussen tussen de thin client en het oppervlak waarop het rust of is bevestigd.

**Afbeelding 4-1** De rubberen voetjes installeren

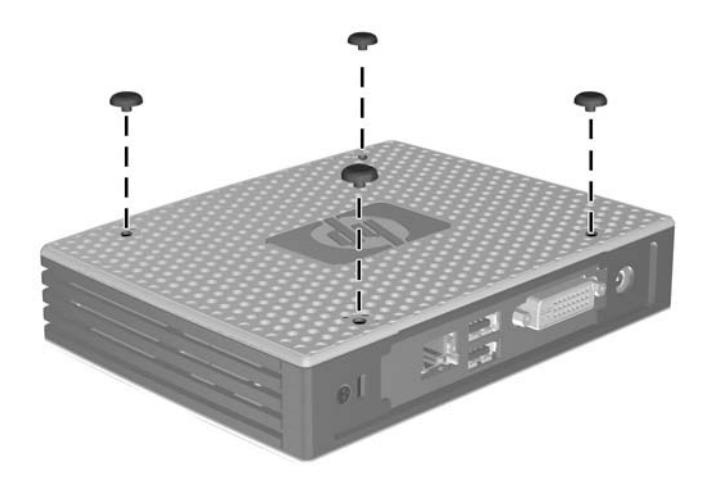

## <span id="page-10-0"></span>**5 Plaats van serienummer**

Elke thin client is voorzien van een uniek serienummer. Dit nummer bevindt zich op de plaats die wordt aangegeven in de volgende afbeelding. Houd dit nummer bij de hand wanneer u contact opneemt met de klantenondersteuning van HP.

**Afbeelding 5-1** Plaats van het serienummer

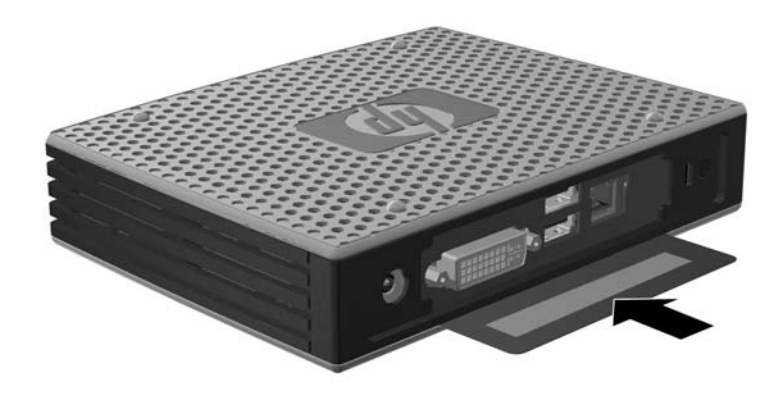

## <span id="page-11-0"></span>**A Specificaties**

#### **Tabel A-1 HP t5325/t5335 Thin Client**

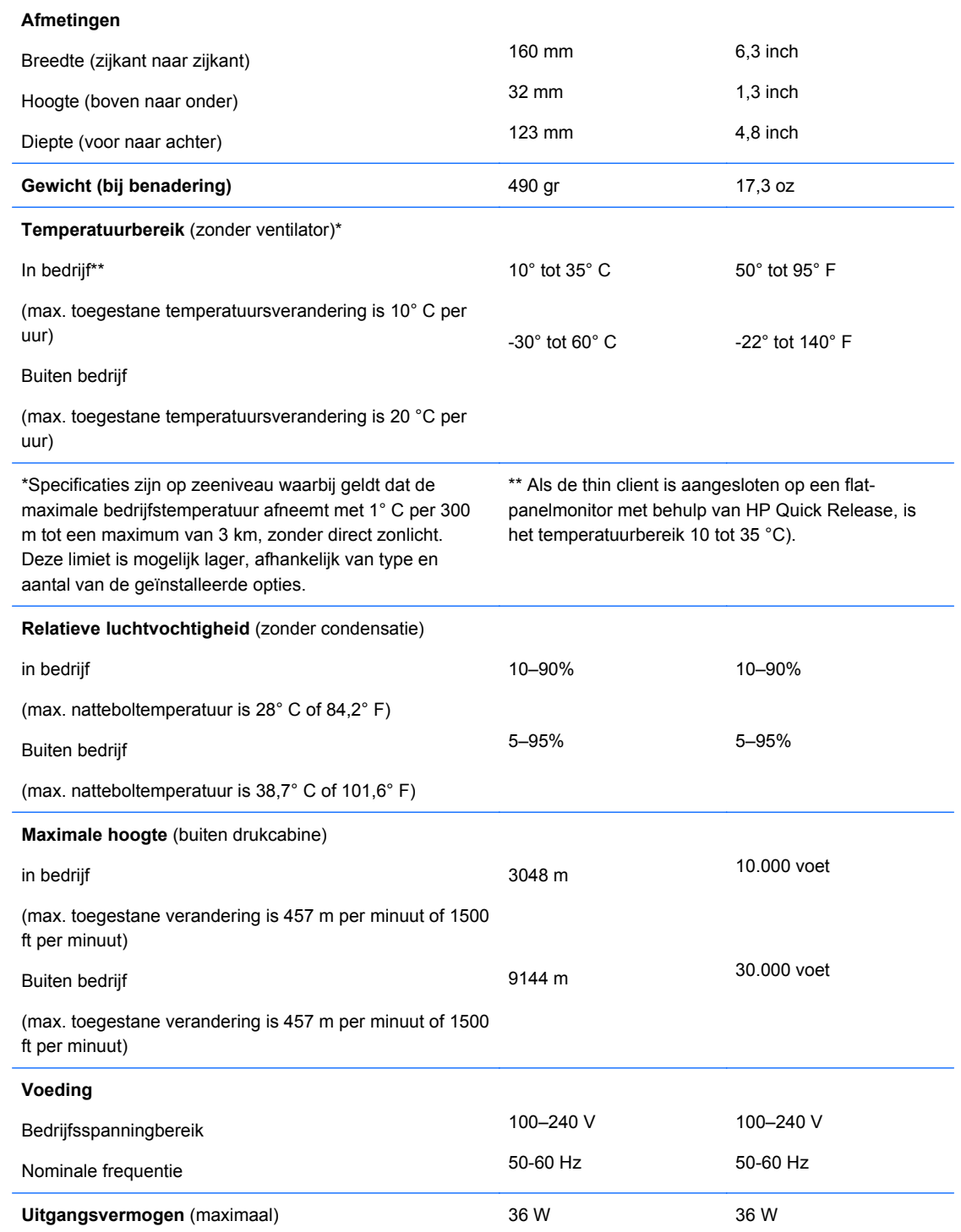

#### <span id="page-12-0"></span>**Tabel A-1 HP t5325/t5335 Thin Client (vervolg)**

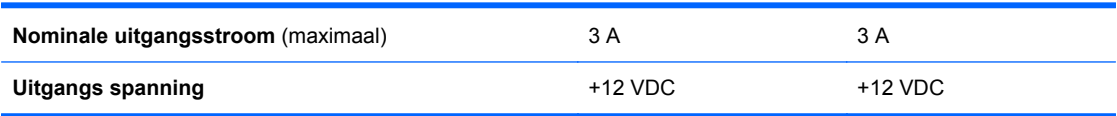

## <span id="page-13-0"></span>**B Veiligheidsvoorzieningen**

## **Thin client beveiligen**

Deze thin clients zijn ontworpen voor gebruik met een kabel met veiligheidsslot. Dit kabelslot voorkomt dat de thin client kan worden verwijderd door onbevoegden. Bovendien kunt u hiermee het beveiligde compartiment vergrendelen. Als u deze optie wilt bestellen, bezoekt u de HP-website <http://www.hp.com> en zoekt u naar een bepaald model thin client.

- **1.** Bepaal de plaats van het bevestigingspunt voor het kabelslot op het achterpaneel.
- **2.** Plaats het kabelslot in het bevestigingspunt en sluit het vervolgens met de sleutel.

**Afbeelding B-1** Thin client beveiligen

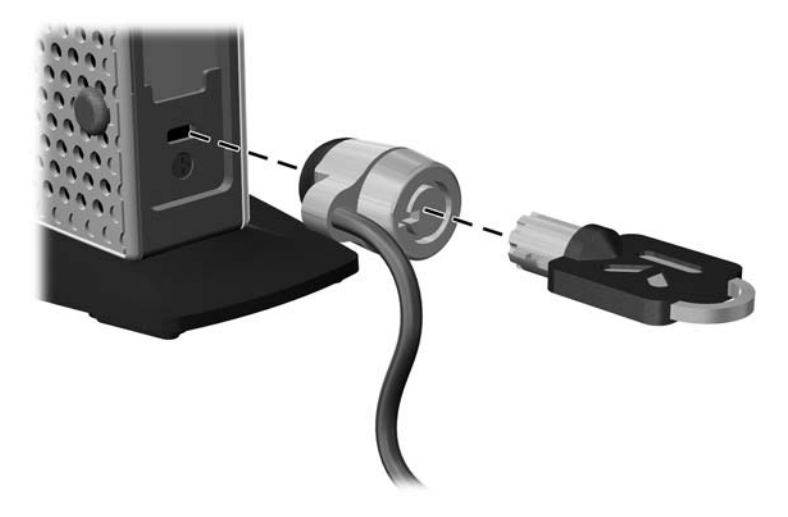

## <span id="page-14-0"></span>**C De thin client monteren**

## **HP Quick Release**

Deze thin client is aan de onderzijde van het apparaat voorzien van vier montagepunten. Deze montagepunten voldoen aan de VESA-norm (Video Electronics Standards Association) waarin de industriestandaard is vastgelegd voor montagevlakken voor platte weergaveapparatuur, zoals flatpanelmonitoren, platte beeldschermen en flatscreen-tv's. U kunt de HP Quick Release bevestigen aan de VESA-montagepunten, zodat u de thin client in diverse configuraties kunt monteren.

**The OPMERKING:** Wanneer u een thin client monteert, gebruikt u de 10mm-schroeven die bij HP Quick Release zijn geleverd.

**Afbeelding C-1** HP Quick Release

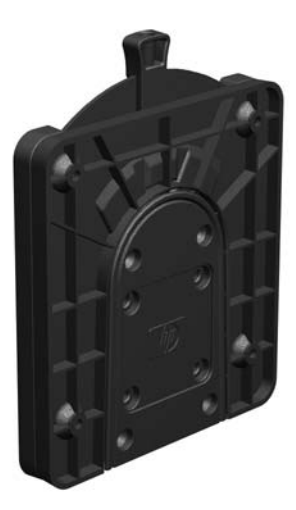

Gebruik van de HP Quick Release:

**1.** Bevestig een zijde van de HP Quick Release aan de thin client met de vier 10-mm schroeven die worden geleverd bij het pakket, zoals wordt weergegeven in de volgende afbeelding.

**Afbeelding C-2** HP Quick Release aansluiten op de thin client

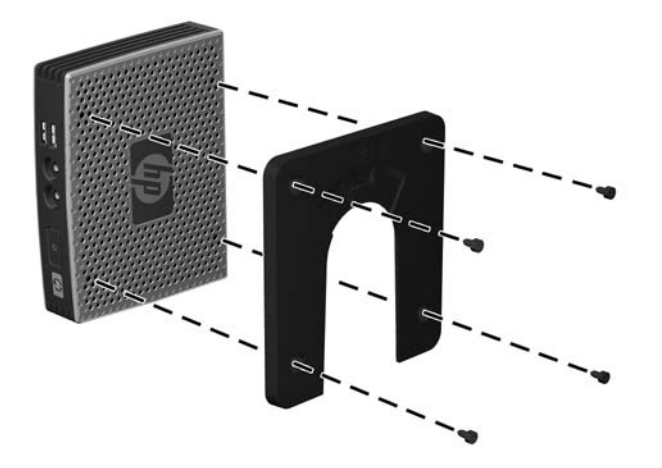

**2.** Gebruik de vier schroeven die zijn geleverd bij het montagepakket om de andere kant van de HP Quick Release vast te zetten op het apparaat waarop u de thin client wilt monteren. Zorg dat de ontgrendelingshendel omhoog staat.

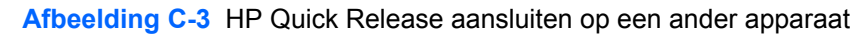

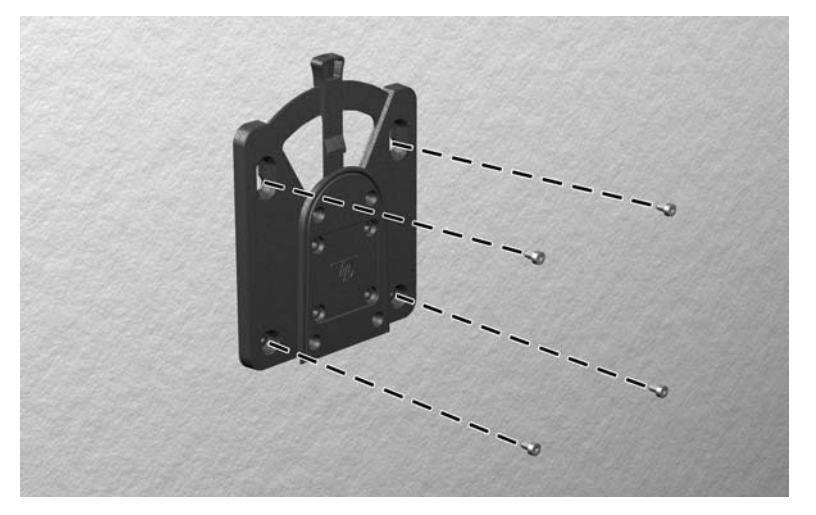

<span id="page-16-0"></span>**3.** Schuif het deel van de HP Quick Release dat is bevestigd aan de thin client (1) over het deel (2) dat is bevestigd op het apparaat waarop u de thin client wilt monteren. Als u een 'klik' hoort, zit de thin client goed vast.

**Afbeelding C-4** Thin client aansluiten

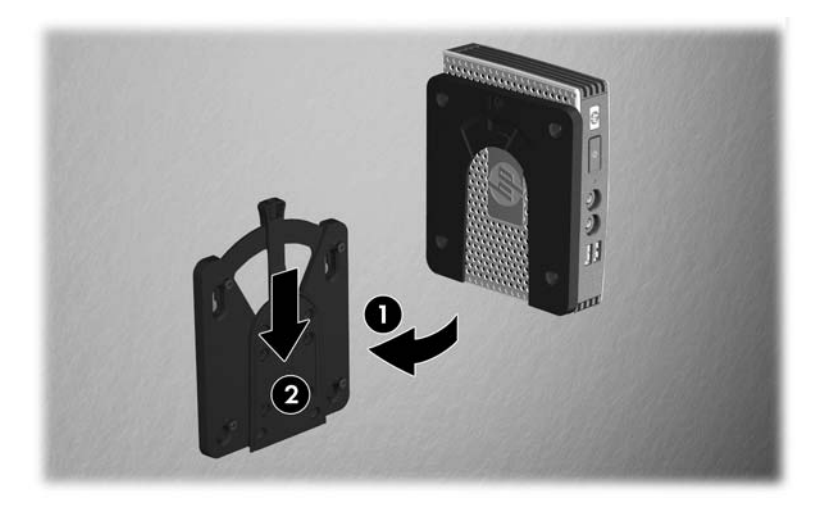

- **B** OPMERKING: Als de thin client met HP Quick Release op een apparaat is gemonteerd, wordt deze automatisch in de juiste positie vergrendeld. U hoeft alleen maar de ontgrendelingshendel naar een zijde te schuiven om de thin client te verwijderen.
- **VOORZICHTIG:** Zorg dat zowel de ontgrendelingshendel aan het ene deel van de HP Quick Release als de ronde opening in het andere deel omhoog wijzen, om een goede werking van de HP Quick Release en een veilige aansluiting van alle onderdelen te garanderen.

### **Ondersteunde montageopties**

In de volgende afbeeldingen worden enkele ondersteunde en niet-ondersteunde montageopties voor de montagebeugel afgebeeld.

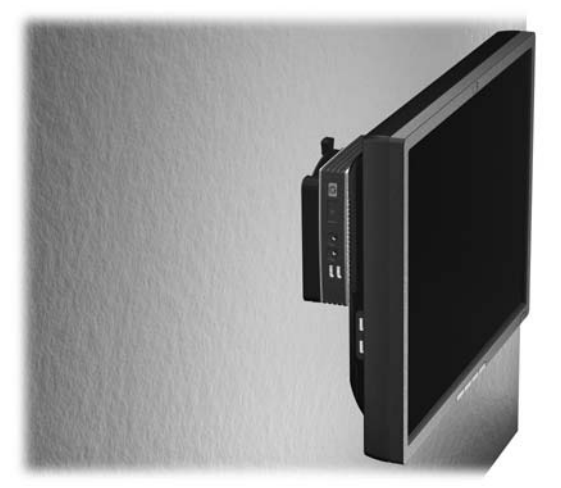

**Afbeelding C-5** Thin client met flat-panel aan wand gemonteerd

**Afbeelding C-6** Thin client gemonteerd aan achterzijde van monitorstandaard

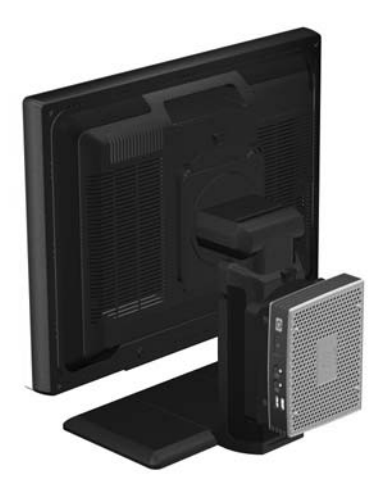

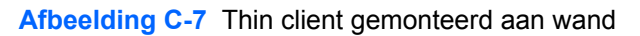

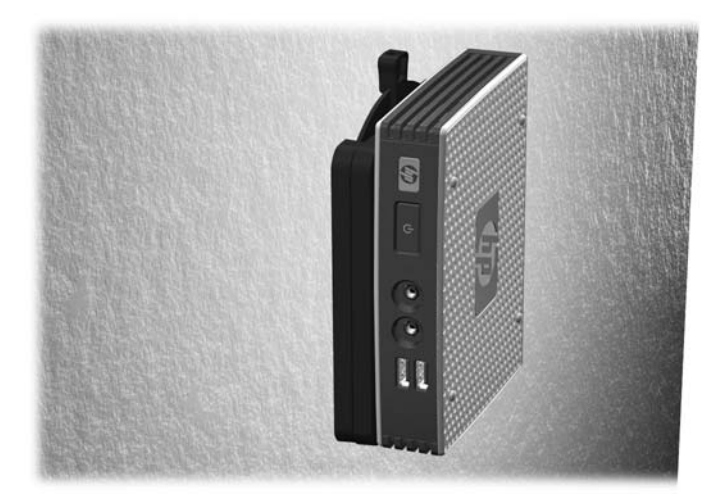

**Afbeelding C-8** Thin client gemonteerd onder bureau

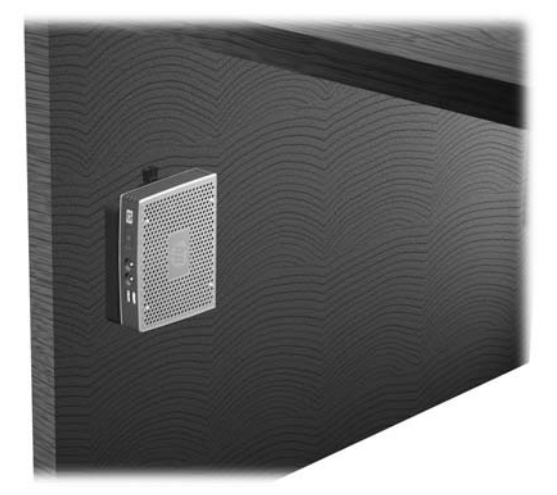

### <span id="page-18-0"></span>**Niet-ondersteunde montageoptie**

△ **VOORZICHTIG:** Montage van een thin client op een niet-ondersteunde wijze kan tot gevolg hebben dat de HP Quick Release niet functioneert en dat de thin client en/of andere apparatuur beschadigd raakt.

Monteer de thin client niet op de standaard van een flat-panelmonitor tussen de monitor en de standaard.

**Afbeelding C-9** Niet-ondersteunde montagepositie - thin client tussen standaard en monitor

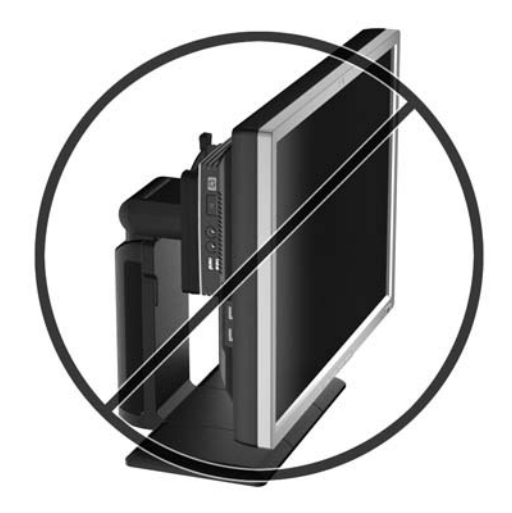

## <span id="page-19-0"></span>**D De thin client gebruiken**

## **Regelmatig onderhoud van de thin client**

Gebruik de volgende gegevens voor goed onderhoud van de thin client:

- Gebruik de thin client nooit als het buitenste paneel is verwijderd.
- Plaats de thin client niet in zeer vochtige ruimtes en stel de thin client niet bloot aan direct zonlicht of zeer hoge of lage temperaturen. Raadpleeg [Specificaties op pagina 6](#page-11-0) voor informatie over de aanbevolen temperatuur en luchtvochtigheid voor de thin client.
- Houd vloeistoffen uit de buurt van de thin client en het toetsenbord.
- Schakel de thin client uit en neem, indien nodig, de buitenkant af met een zachte, vochtige doek. Schoonmaakmiddelen kunnen de afwerking doen verkleuren of beschadigen.

## **Ondersteunde configuraties**

HP ondersteunt de volgende configuraties voor de thin client.

**VOORZICHTIG:** Houd u altijd aan de door HP ondersteunde configuraties om een goede werking van de thin clients te waarborgen.

**Afbeelding D-1** Horizontale configuratie

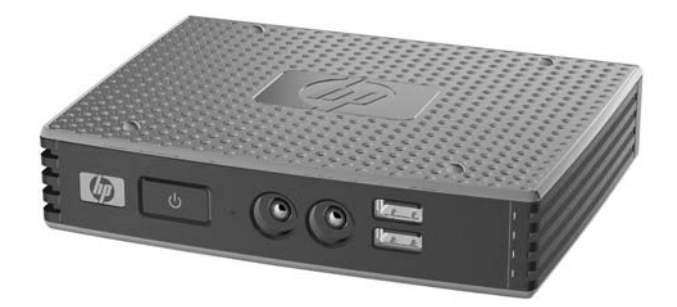

△ **VOORZICHTIG:** Als uw thin client niet is bevestigd wordt alleen de horizontale configuratie ondersteund.

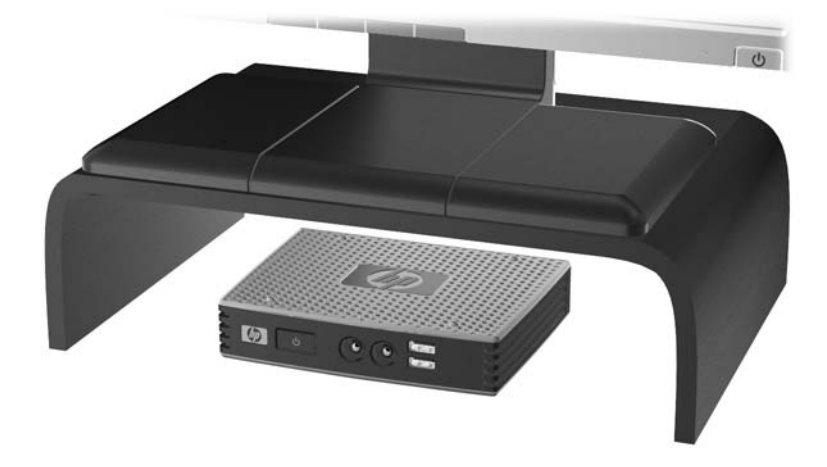

<span id="page-20-0"></span>**Afbeelding D-2** Onder monitorstandaard met ten minste 2,5 cm tussenruimte

## **Niet-ondersteunde configuratie**

HP ondersteunt de volgende configuratie voor de thin client niet.

△ **VOORZICHTIG:** Niet-ondersteunde plaatsing van thin clients kan storingen en/of beschadiging van de apparatuur tot gevolg hebben

Thin clients hebben voldoende ventilatie nodig om te zorgen voor de juiste bedrijfstemperatuur. Blokkeer de ventilatieopeningen niet.

Plaats thin clients niet in laden of andere kleine afgesloten ruimtes. Plaats geen monitor of ander object boven op de thin client. Thin clients hebben voldoende ventilatie nodig om te zorgen voor de juiste bedrijfstemperatuur.

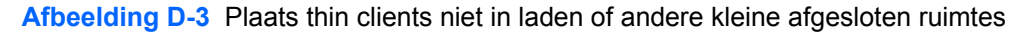

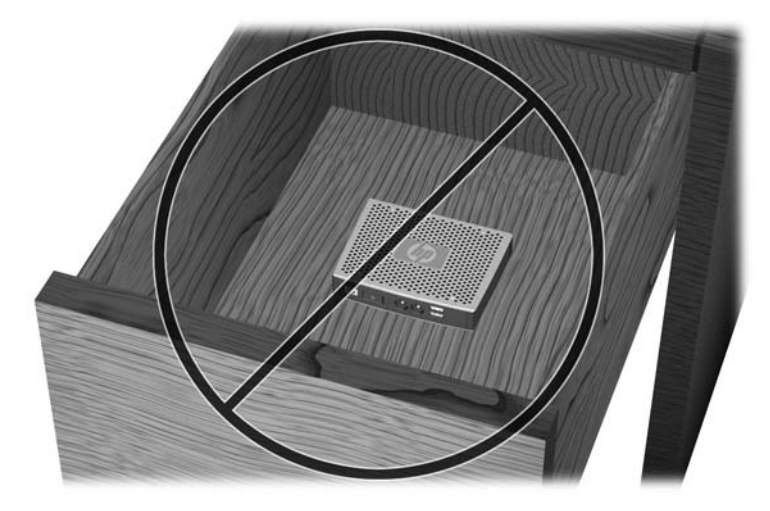

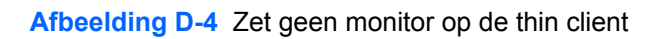

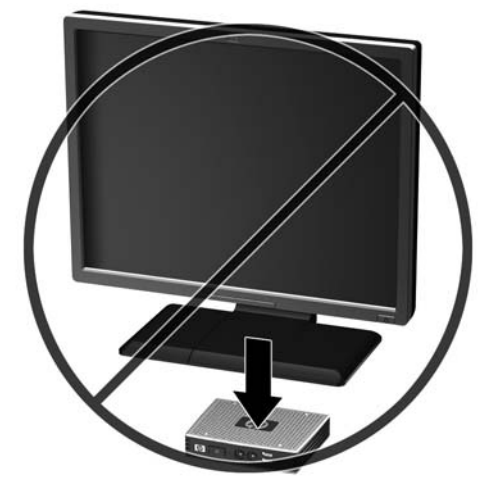

## <span id="page-22-0"></span>**E Elektrostatische ontlading**

Een ontlading van statische elektriciteit via vingers of andere geleiders kan leiden tot schade aan de systeemkaarten of andere onderdelen die gevoelig zijn voor elektrostatische ontlading. Dit soort schade kan de levensduur van de apparatuur bekorten.

## **Schade door elektrostatische ontlading voorkomen**

Neem de volgende maatregelen in acht om schade ten gevolge van elektrostatische ontlading te voorkomen:

- Raak onderdelen zo weinig mogelijk met de handen aan door deze in de antistatische verpakking te vervoeren en te bewaren.
- Bewaar onderdelen in de antistatische verpakking totdat ze in een omgeving zonder statische elektriciteit komen.
- Leg onderdelen op een geaard oppervlak voordat u ze uit de verpakking haalt.
- Raak geen pinnen, voedingsdraden of circuits aan.
- Zorg dat u niet statisch geladen bent als u een onderdeel of gedeelte aanraakt dat gevoelig is voor statische elektriciteit.

## **Aarding**

Er zijn verschillende methoden waarop u voor aarding kunt zorgen. Gebruik een of meer van de volgende methoden als u onderdelen die gevoelig zijn voor statische elektriciteit, aanraakt of installeert:

- Gebruik een polsbandje dat via een aardedraad is verbonden met het geaarde chassis van een thin client. Polsbanden zijn flexibele bandjes van 1 megohm +/- 10 procent in de aardedraden. Draag het bandje dicht op de huid voor een optimale aarding.
- Gebruik hiel-, voet- of teenbandjes wanneer u met staande werkstations werkt. Draag de bandjes om beide voeten wanneer u op geleidende vloeren of dissiperende vloermatten staat.
- Gebruik geleidend gereedschap.
- Gebruik een draagbare gereedschapskist met een opvouwbare dissiperende werkmat.

Als u niet beschikt over de genoemde hulpmiddelen voor een juiste aarding, neemt u contact op met een geautoriseerde HP Business Partner.

**FY OPMERKING:** Raadpleeg een HP Business Partner voor meer informatie over het omgaan met statische elektriciteit.

## <span id="page-23-0"></span>**F Verzendgegevens**

## **De pc voorbereiden op transport**

U bereidt de thin client als volgt voor op transport:

- **1.** Schakel de thin client en alle externe apparatuur uit.
- **2.** Haal de stekker van het netsnoer uit het stopcontact en koppel het snoer los van de thin client.
- **3.** Koppel de systeemonderdelen en externe apparatuur los van hun voedingsbron en vervolgens van de thin client.
- **4.** Verpak de systeemonderdelen en de externe apparatuur in de originele of een soortgelijke verpakking en gebruik voldoende opvulmateriaal om de apparatuur te beschermen.
- **The OPMERKING:** Raadpleeg [Specificaties op pagina 6](#page-11-0) voor informatie over de omgevingstemperatuur die is toegestaan als het apparaat niet in gebruik is.

## **Belangrijke informatie voor service en reparatie**

Verwijder altijd alle externe opties en bewaar deze op een veilige plaats voordat u de thin client terugstuurt naar HP voor reparatie of vervanging.

In landen waarin klanten hun apparaat kunnen opsturen voor reparatie en dezelfde eenheid wordt teruggezonden aan de klant, doet HP haar uiterste best om de gerepareerde eenheid te retourneren met hetzelfde interne geheugen en dezelfde flashmodules.

In landen waar het opsturen, repareren en retourneren van dezelfde eenheid niet wordt ondersteund, verwijdert u naast de externe opties ook alle interne opties en bewaart u deze op een veilige plaats. Herstel de **originele configuratie** van de thin client voordat u de thin client bij HP inlevert voor reparatie.

## <span id="page-24-0"></span>**Index**

### **A**

Aan/uit-knop, locatie [2](#page-7-0) Aan/uit-lampje, locatie [2](#page-7-0) Aarding, methoden [17](#page-22-0) achterkant, onderdelen [3](#page-8-0) afmetingen [6](#page-11-0) audio-uitgang, locatie [3](#page-8-0)

### **B**

beveiligde kabeldoorvoersleuf [3](#page-8-0) Beveiligd USB-compartiment Locatie [2](#page-7-0) beveiliging [8](#page-13-0) bevestigingsgaten, VESA [4](#page-9-0)

**D** DVI-I connector, locatie [3](#page-8-0)

### **E**

Elektrostatische ontlading [17](#page-22-0) Ethernet-aansluiting, locatie [3](#page-8-0)

#### **F**

Flash-activiteitslampje, locatie [2](#page-7-0)

#### **G**

gewicht [6](#page-11-0)

### **H**

hardwarespecificaties [6](#page-11-0) hoofdtelefoonaansluiting, locatie [2](#page-7-0) hoogtespecificaties [6](#page-11-0) horizontale configuratie [4,](#page-9-0) [14](#page-19-0) HP Quick Release [9](#page-14-0)

### **I**

installeren HP Quick Release [9](#page-14-0) Kabelslot [8](#page-13-0) rubberen voetjes [4](#page-9-0) thin client op HP Quick Release [9](#page-14-0)

#### **K**

kabeldoorvoersleuf [3](#page-8-0)

Kabelslot installeren [8](#page-13-0)

#### **M**

Microfoonaansluiting, locatie [2](#page-7-0) Montageopties aan achterzijde van monitorstandaard [11](#page-16-0) aan wand [11](#page-16-0) met flat-panelmonitor aan de wand [11](#page-16-0) onder bureau [11](#page-16-0)

#### **N**

Niet-ondersteunde configuraties in een lade [15](#page-20-0) onder een monitor [15](#page-20-0) Niet-ondersteunde montageopties [13](#page-18-0) nominale uitgangsstroom [7](#page-12-0)

### **O**

Onderdelen achterzijde [3](#page-8-0) voorzijde [2](#page-7-0) Ondersteunde configuraties horizontaal [14](#page-19-0) onder monitorstandaard [14](#page-19-0) verticaal [14](#page-19-0) Ondersteunde montageopties [11](#page-16-0) opties [1](#page-6-0), [8](#page-13-0)

### **P**

Parallelle poort [3](#page-8-0) PS/2-connectors, locatie [3](#page-8-0)

### **Q**

Quick Release [9](#page-14-0)

#### **R**

Regelmatig onderhoud [14](#page-19-0) Relatieve luchtvochtigheidsspecificaties [6](#page-11-0) RJ-45-aansluiting, locatie [3](#page-8-0) rubberen voetjes, installeren [4](#page-9-0)

#### **S**

Seriële poort, locatie [3](#page-8-0) Service en reparatie [18](#page-23-0) specificaties afmetingen [6](#page-11-0) gewicht [6](#page-11-0) hardware [6](#page-11-0) hoogte [6](#page-11-0) nominale uitgangsstroom [7](#page-12-0) Relatieve luchtvochtigheid [6](#page-11-0) temperatuur [6](#page-11-0) thin client [6](#page-11-0) uitgangsvermogen [6](#page-11-0) voeding [6](#page-11-0) stand horizontaal [4](#page-9-0) systeemvoedingaansluiting, locatie [3](#page-8-0)

### **T**

temperatuurspecificaties [6](#page-11-0) thin client, monteren [9](#page-14-0) Transport voorbereiden [18](#page-23-0)

### **U**

uitgangsvermogenspecificaties [6](#page-11-0) USB-compartiment beveiliging [8](#page-13-0) USB-poorten Locatie [2,](#page-7-0) [3](#page-8-0)

### **V**

verticale configuratie [14](#page-19-0) VESA-bevestigingsgaten [4](#page-9-0) VGA-uitgang [3](#page-8-0) vindplaats serienummer [5](#page-10-0) vochtigheidsspecificaties [6](#page-11-0) voeding, specificaties [6](#page-11-0) voetjes, installeren [4](#page-9-0) Voorkomen, schade door elektrostatische ontlading [17](#page-22-0) Voorzijde, onderdelen [2](#page-7-0)

### **W**

waarschuwingen HP Quick Release [11](#page-16-0) thin client, monteren [13](#page-18-0) thin client-configuratie [14](#page-19-0), [15](#page-20-0) Ventilatie [15](#page-20-0) websites HP [1](#page-6-0)